# **648C User's Guide**

**LoanMaker®**

*www.promsoft.com*

### **Table of Contents**

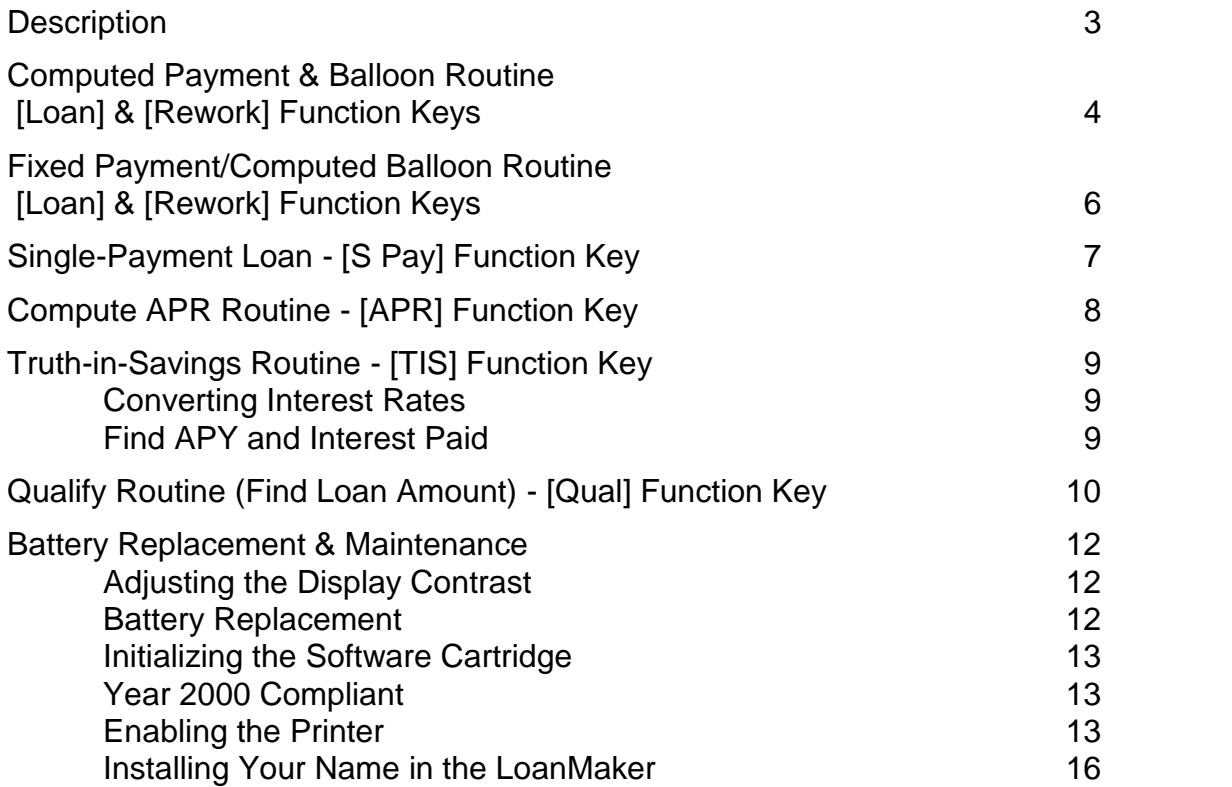

User's Guide and Software Copyright © 1999-2017 PROM Software, Inc. ♦ All Rights Reserved LoanMaker® is a registered trademark of PROM Software, Inc. http://promsoft.com/

**ORDERING NEW CALCULATORS:** To order calculators please visit our website or email us at info @promsoft.com.

**WARNING:** Reproduction and/or distribution of copies of the copyrighted work embodied in this calculator without the prior written permission of PROM Software, Inc. is expressly prohibited.

**LIMITED WARRANTY:** This program uses information provided by the purchaser and/or other sources. Although it is believed to be accurate, PROM Software, Inc. does not warrant the accuracy of the information, and assumes no liability to any person or persons in connection with the use of, or the inability to use this program or calculator. The calculator will be repaired or replaced, at our option, if defective in manufacture and returned to us within the warranty period. Except for such repair or replacement, the sale, programming, or other handling of the calculator is without warranty or liability.

### **Description**

The 648C calculator computes and discloses installment, installment balloon, and single-payment loans. Credit-life and accident-&-health insurance, if desired, can be computed on any type of loan.

The 648C also computes Truth-in-Savings Annual Percentage Yields and interest earned for time accounts and converts an interest rate to an A.P.Y. and vice versa.

The APR routine will compute the Annual Percentage Rate for simple or complex installment loans with several payment changes. The routine is designed as a compliance tool to verify the A.P.R. for nearly any type of installment loan.

The Qualification routine determines the maximum loan amount a borrower can qualify for based on his or her income, current debt service, and total debt service ratio percentage.

The 648C can calculate installment loans with any of several payment frequencies, and can calculate monthly loans with or without a balloon payment. The regular payment and balloon can be calculated, or the regular payment specified and the balloon computed.

The user can select either an actual calendar or "federal" calendar to measure the length of the first period for both the interest accrual and A.P.R. calculations. Subsequent payments are assumed to be made at regular intervals, i.e., weekly payments every seven days, monthly payments each month, quarterly payments every three months, and so forth. Payment intervals after the first are all assumed to be of uniform length, e.g., 1/12th of a year for monthly payments, 1/52nd of a year for weekly payments, once a year for annual payments, and so forth.

Interest can be calculated by the "simple" method using the actual calendar for the first period or by the actuarial method using the "federal" calendar.

The calculator features a [Backup] function key which allows you to back up in the prompting routine to correct an entry, and to back up in the disclosure section to review an item. The [Rework] function key allows you to review all your entries and the computed results of the last calculation.

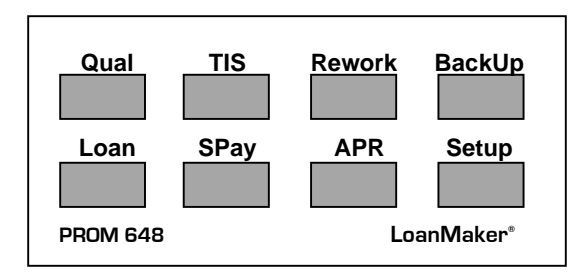

In response to a prompt, enter a value and push [ENTER]. Incorrect entries may be cleared by pushing the red  $[C \cdot CE]$  key unless you have already pushed [ENTER], in which case you should use the [Backup] key. You can also use the [Rework] key to start over.

### **Computed Payment & Balloon Routine [Loan] & [Rework] Function Keys**

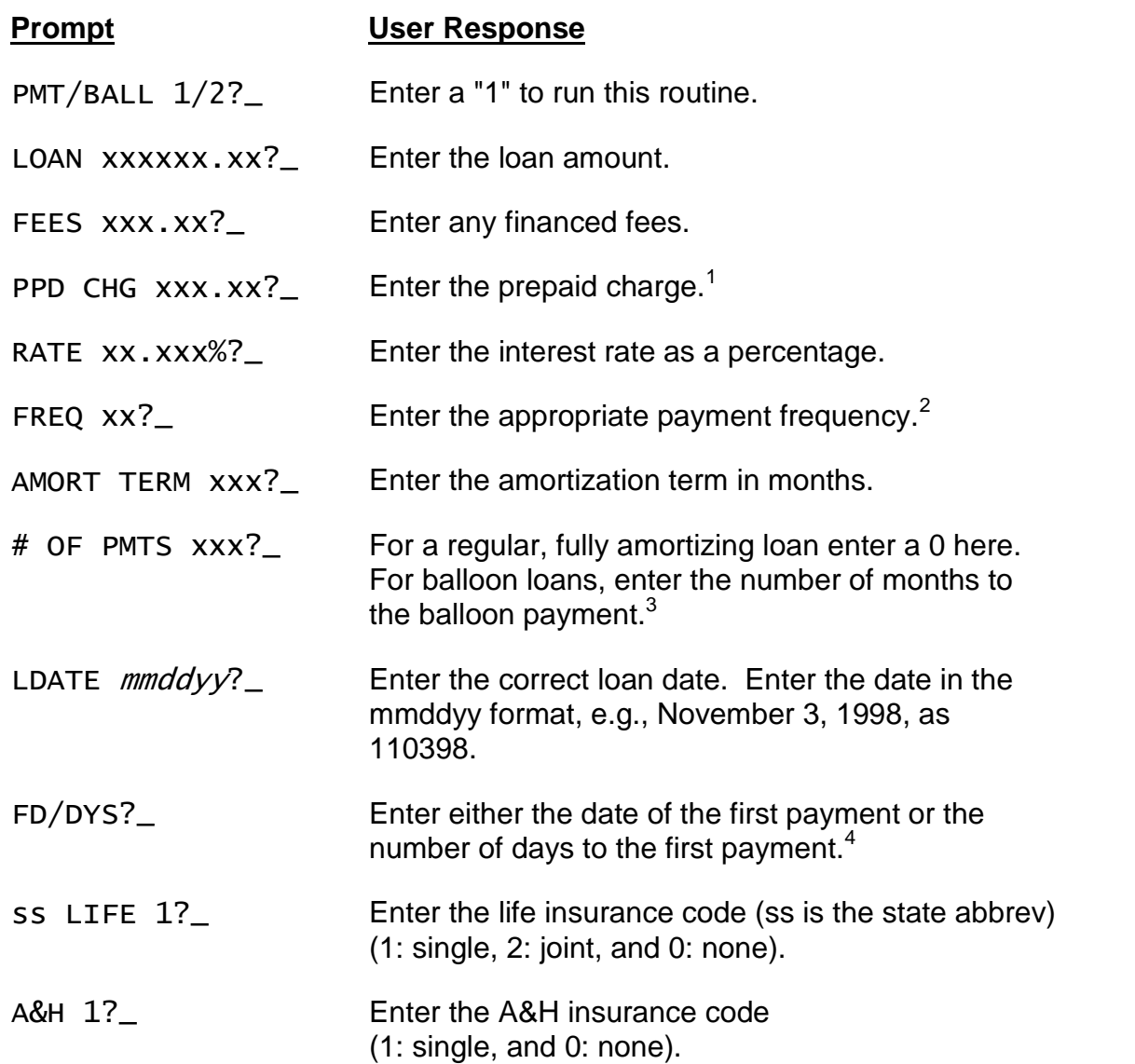

The computed payment $^5$  will appear in the display. To disclose the loan,  $\,$ continue to push [ENTER]. To change any of the loan parameters either push the

**LoanMaker®**

<sup>1</sup> This feature may need to be enabled. See the 648C LoanMaker Setup Guide. To finance the prepaid charge, enter it with a leading "-" sign, e.g., enter "-50" to finance a \$50 prepaid charge.

<sup>&</sup>lt;sup>2</sup> Allowed entries are 1, 2, 4, 12, 26 & 52 representing annual, semi-annual, quarterly, monthly, biweekly and weekly payments.

 $^3$  This prompt only appears for monthly loans.

 $4$  To compute a loan with exactly one unit period to the first payment, enter a 0 here.

[Backup] or [Rework] key. To start the routine again (or another routine), press the appropriate key.

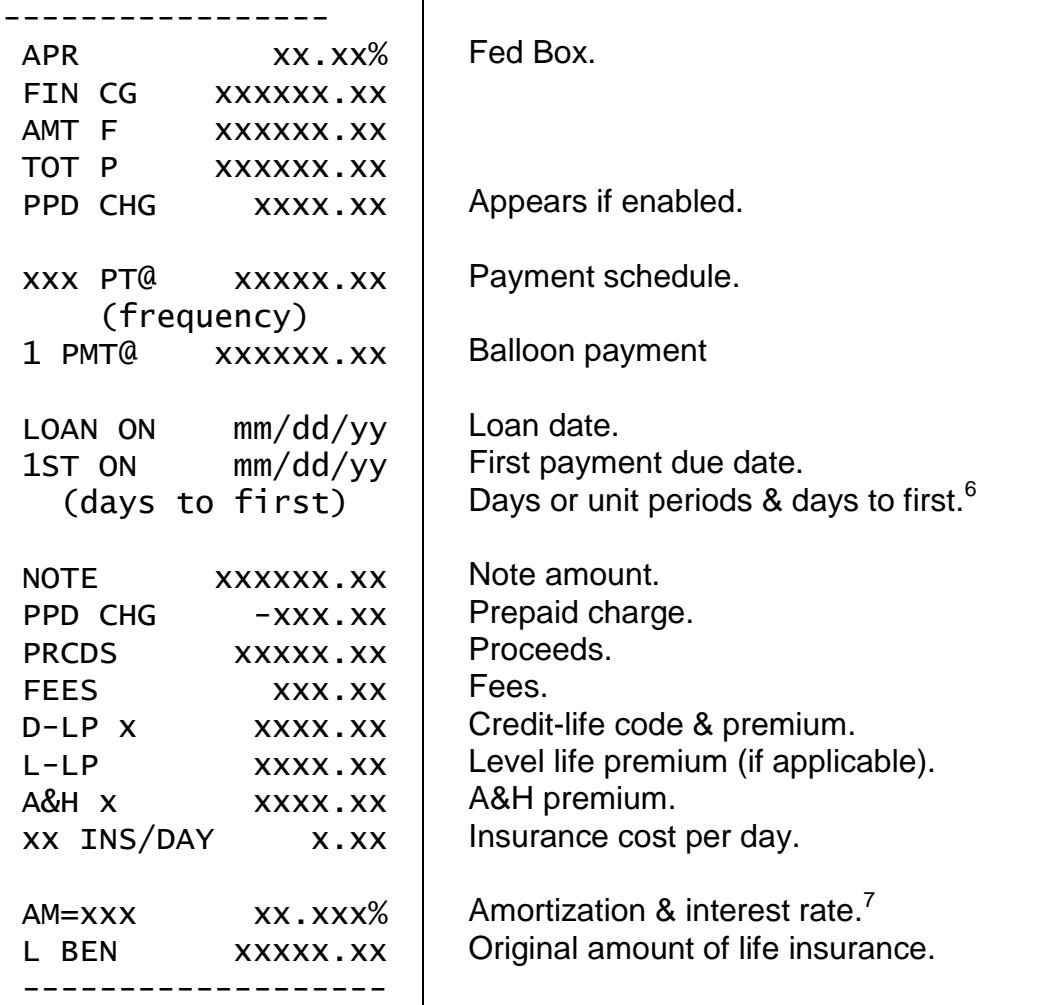

Continue to press [ENTER] to review the disclosure; press the [Backup] key to back up in the disclosure; press the appropriate key to start a routine. If you wish to use a printer, see Enabling the Printer on page 13.

 $5$  The calculated payment is truncated to the lower whole cent.

 $^6$  If an actual calendar is selected for the first period, the number of days in the first period is shown; if the "Federal" calendar is used, the number of unit periods and odd days are shown.

 $7$  In the fixed payment/computed balloon routine, "AM" is 0.

## **Fixed Payment/Computed Balloon Routine [Loan] & [Rework] Function Keys**

This routine computes the final balloon payment based on an entered loan amount and monthly payment amount.

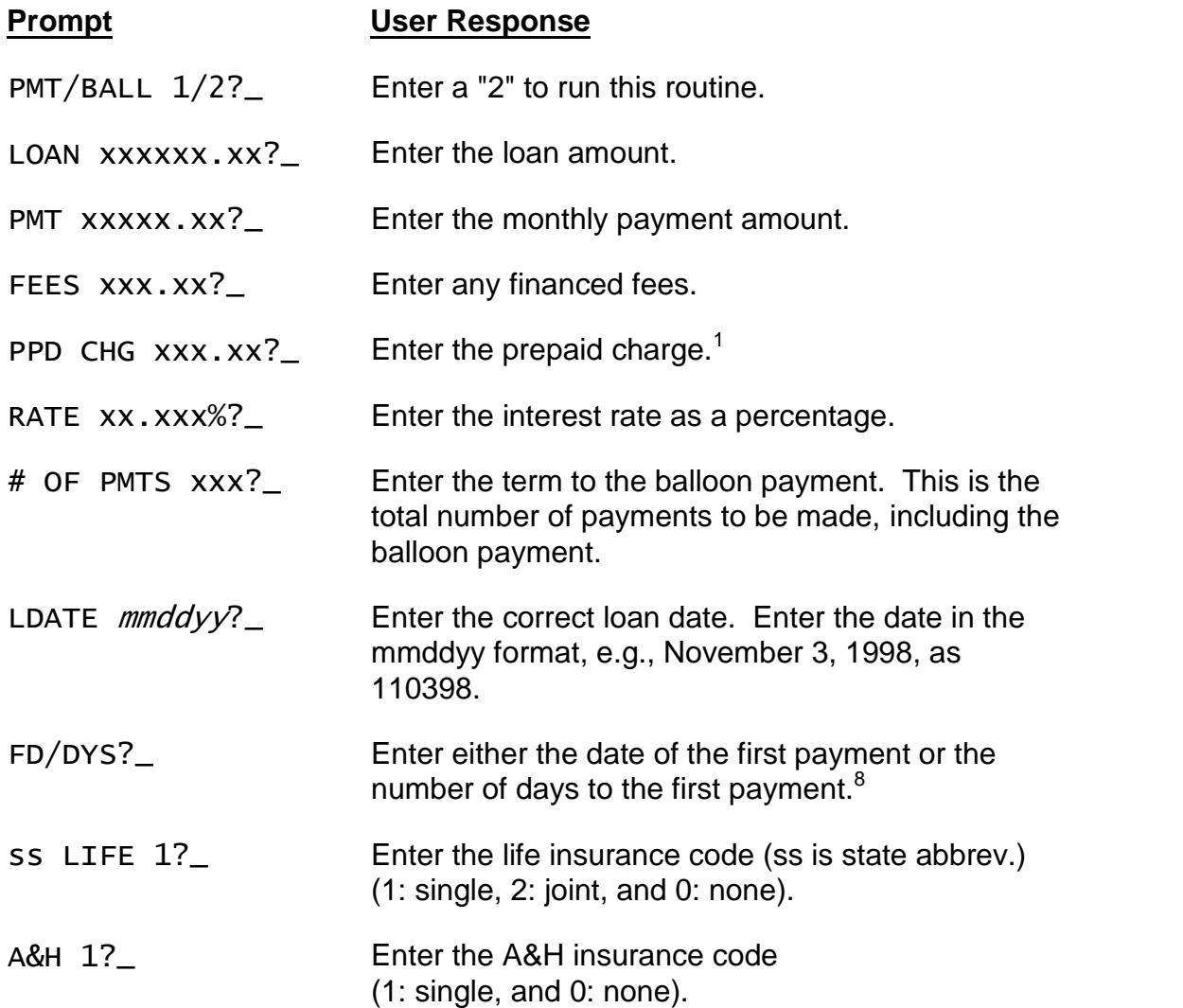

The entered monthly payment will appear in the display. To disclose the loan, continue to push [ENTER]. To change any of the loan parameters either push the [Backup] or [Rework] key. To start the routine again (or another routine), press the appropriate key.

If the computed balloon payment is less than 1/2 the entered monthly payment or less than \$10, the message "BALLOON < \$xx" will appear. You need to reduce the number of monthly payments or the payment amount.

 $8$  To compute a loan with exactly one unit period to the first payment, enter a 0 here.

If the computed balloon is greater than twice the entered loan amount, the message "BALLOON TOO BIG!" will appear. Increase the monthly payment and/or increase the number of monthly payments to correct the problem.

# **Single-Payment Loan - [S Pay] Function Key**

The Single-Payment Loan routine calculates loans which call for the principal and interest to be paid as one payment at some point in the future.

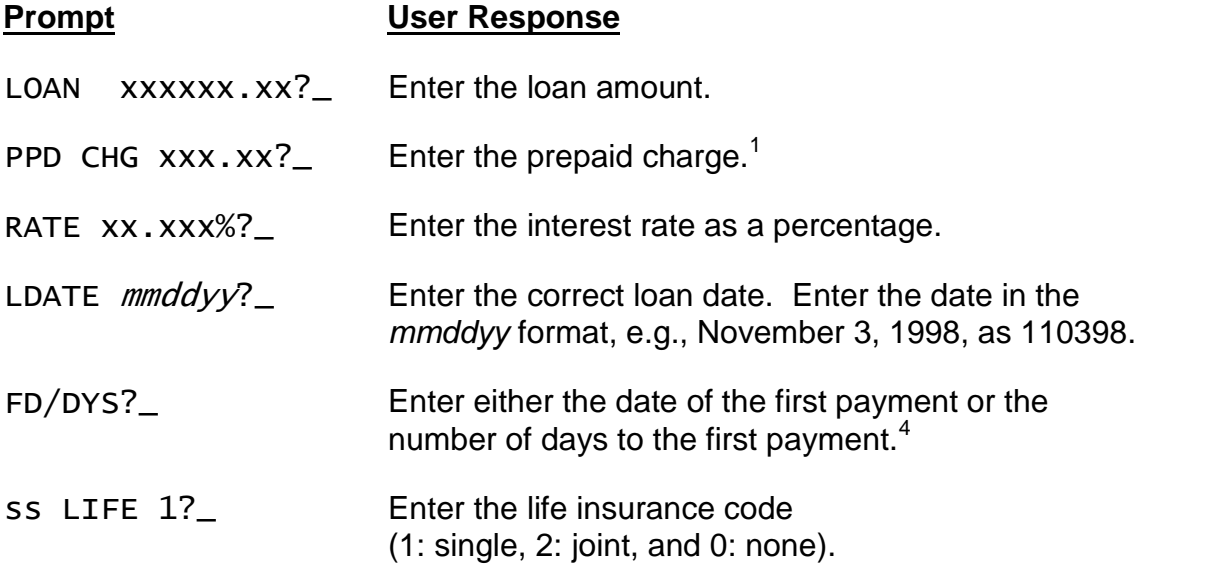

The calculator will compute the loan and start the disclosure. Continue to push [ENTER] to disclose the loan. To change an entry push the [Backup] or [Rework] function key.

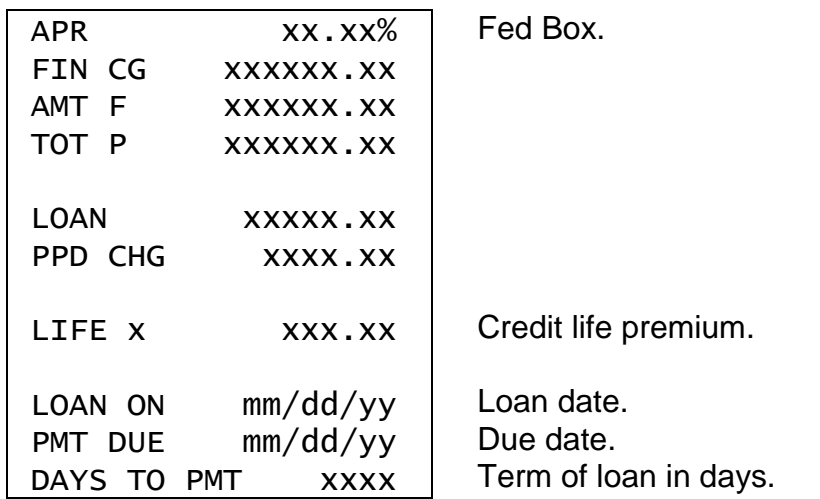

# **Compute APR Routine - [APR] Function Key**

This routine will compute the annual percentage rate of a simple or complex installment loan or mortgage. The user enters the amount financed, loan date, first payment due date, and the number and amount of the payments in the payment stream. Up to 20 levels of payments can be entered.

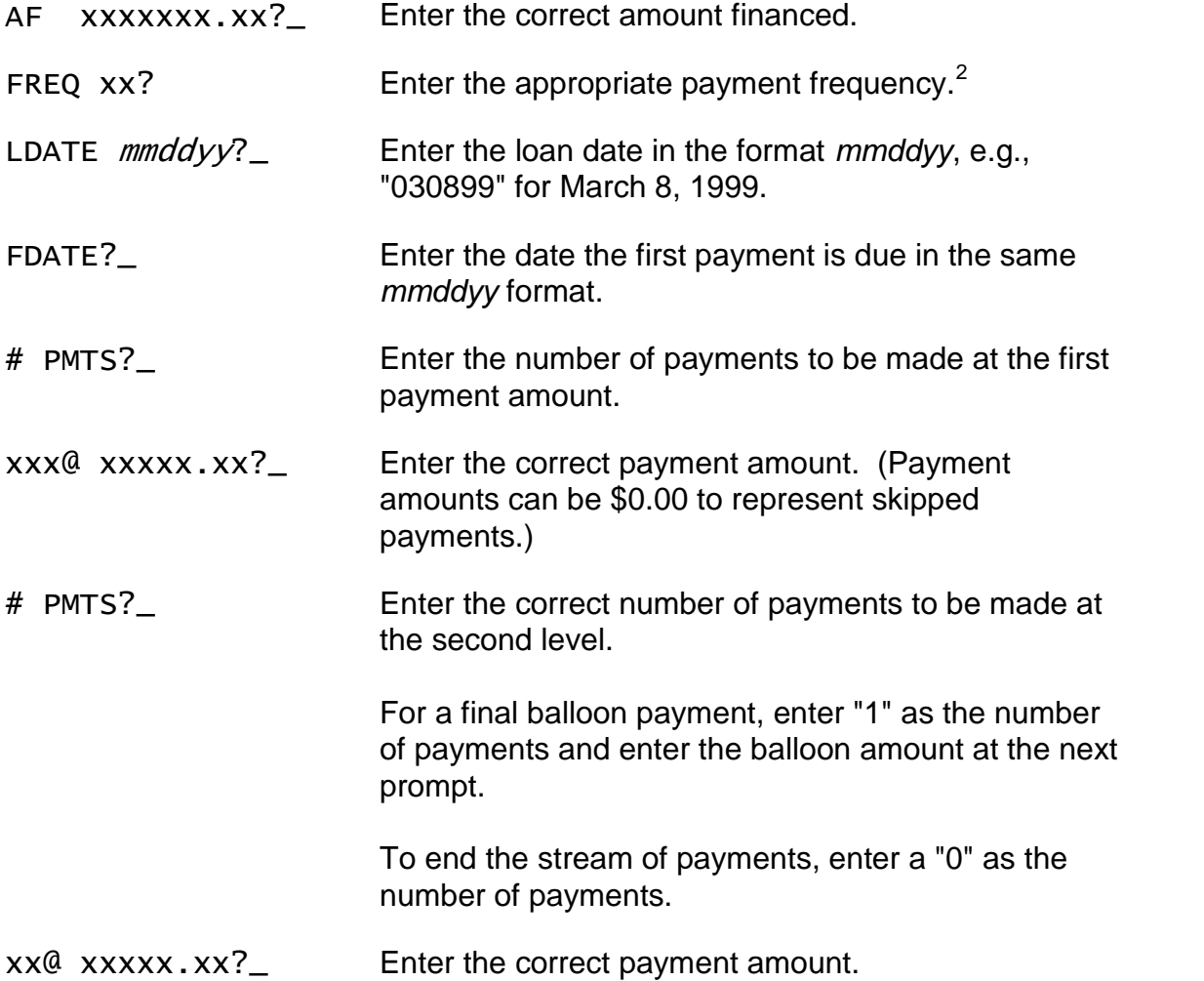

Continue to enter all the streams of payments and then enter a "0" in response to the "# PMTS?" prompt to terminate the entry of payment streams. The estimated APR will appear in the display while the actual APR is being computed.

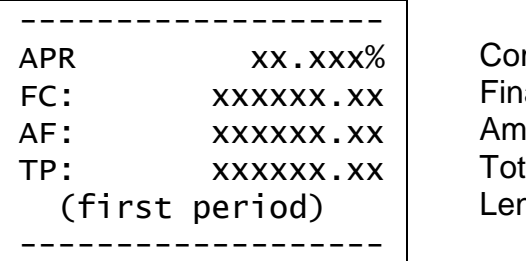

Computed A.P.R. Finance charge. Amount financed. Total of payments. Length of first period.<sup>6</sup>

# **Truth-in-Savings Routine - [TIS] Function Key**

These routines perform two Truth-in-Savings functions. The first converts interest rates to an APY (Annual Percentage Yield) and vice versa, and the second computes the interest amount and APY.

### **Prompt User Response**

APY/INT 1/2?\_ Enter "1" to convert rates, or "2" to compute the interest earned.

#### *Converting Interest Rates*

Use this routine to convert from an interest rate to the equivalent annual percentage yield or vice versa. To compute the APY from the interest earned, see Find APY and Interest Paid below.

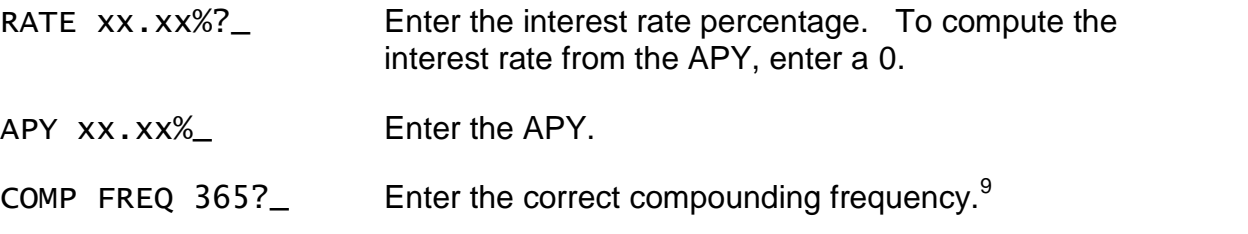

The annual percentage yield or interest rate will be computed.

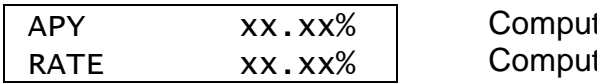

ted annual percentage yield.<sup>10</sup> ted interest rate.

For example, an interest rate of 5.25% compounded daily (365 times a year) converts to an annual percentage yield of 5.39% (5.3899%). If the interest rate is compounded weekly (52 times a year) instead of daily, the equivalent annual percentage yield is 5.39% (5.3875%).

If an annual percentage yield is advertised as 5.80% with monthly compounding (12 times a year), the equivalent interest rate is 5.65% (5.6513%).

 $^9$  Allowed compounding frequencies are 1, 2, 4, 6, 12, 13, 24, 26, 52, 365 & 366.

 $10$  To compute the Annual Percentage Yield to four decimal places, push the [Setup] function key and enter a "4". To change the precision back to two places, push the [Setup] function key and enter a "2".

### *Find APY and Interest Paid*

This routine computes the annual percentage yield for a deposit based on the amount of interest earned over a specified period and the interest to be paid based on the interest rate or annual percentage yield. For account disclosures, this routine can be used to compute the annual percentage yield.

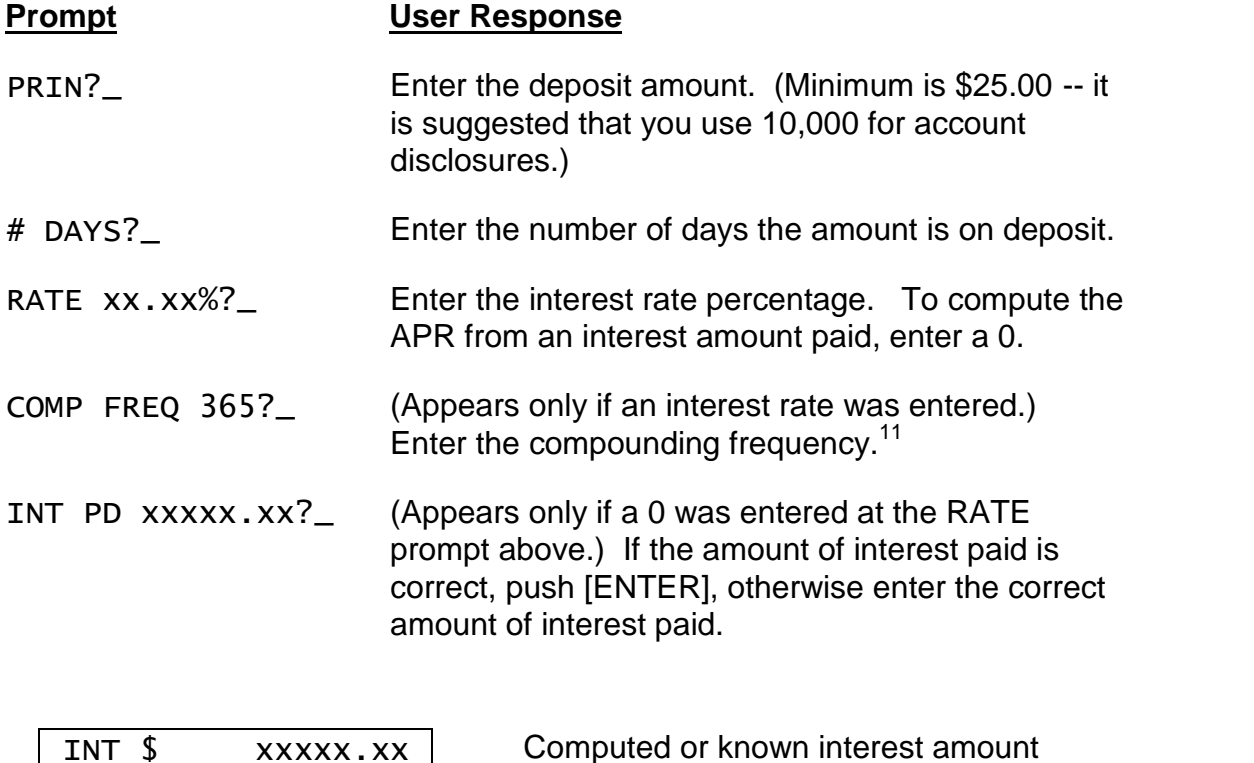

For example, if an institution pays an interest rate of 5.77% compounded monthly (12 times per year) on a \$6500.00 deposit over a period of 91 days, the interest that should be paid is \$93.95 and the annual percentage yield is 5.92% (5.9248%).

Number of days and APY.<sup>10</sup>

As another example, if an institution pays an interest rate of 5.00% which is not compounded (use a compounding frequency of 0) on a \$10,000 deposit over a period of 181 days, the interest to be paid is \$247.95 and the annual percentage yield 5.06% (5.0631%).

ddddD APY xxx.xx%

<sup>&</sup>lt;sup>11</sup> Allowed compounding frequencies are 1, 2, 4, 6, 12, 13, 24, 26, 52, 365 & 366. To calculate interest without any compounding, enter a 0.

# **Qualify Routine (Find Loan Amount) - [Qual] Function Key**

This routine can be used to qualify a borrower by calculating the maximum amount that can be borrowed based on his or her income, existing debt service, and desired debt service ratio percentage.

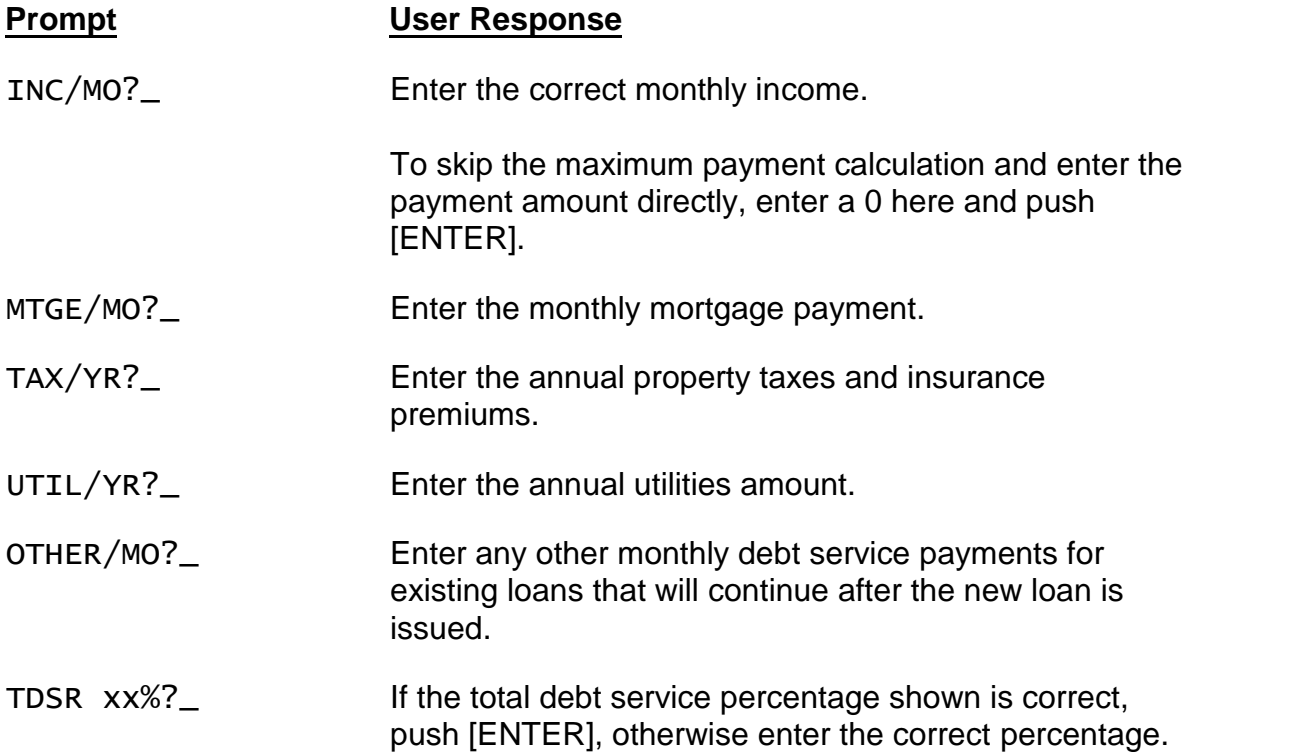

*The maximum available monthly payment will now be calculated using the TDSR percentage. The payment displayed is the largest the borrower can afford without exceeding the specified TDSR debt service percentage.*

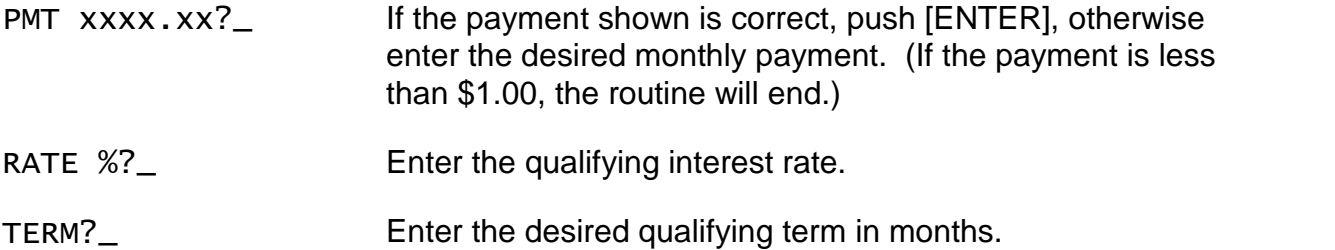

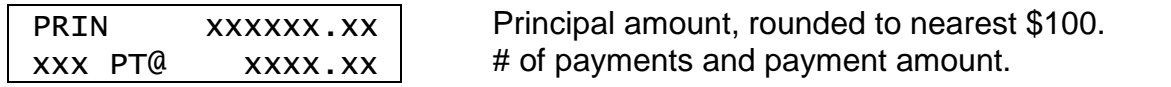

# **Battery Replacement & Maintenance**

### *Adjusting the Display Contrast*

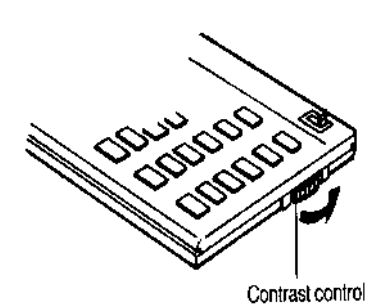

The calculator is equipped with a control to adjust the contrast of the LCD (liquid crystal display). While looking at the display from a position about 70 degrees above the keyboard, first increase the contrast until black squares are clearly visible behind the characters and then decrease the contrast slowly until the squares just disappear.

If the display contrast becomes too dim, the batteries should be replaced.

### *Battery Replacement*

To replace the batteries, you should first have replacement batteries at hand. Two lithium type CR2032 batteries and a small screwdriver are required.

1) Make sure the calculator is turned off. Place the calculator face down on a table with the contrast control in the upper left-hand corner (the writing on the

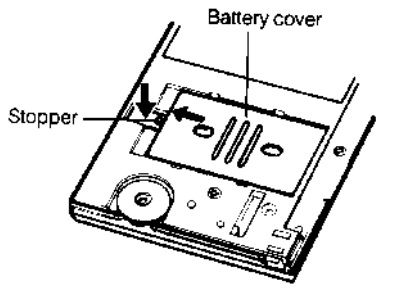

back of the calculator will be right side up).

2) Remove the Software Cartridge from the calculator.

3) Using a small screwdriver, remove the two screws holding the back. While lifting the edge of the calculator's back cover closest to you, slide it up to remove it.

4) Slide the silver-colored battery compartment cover upwards to open the compartment; remove the cover. The batteries are now disconnected; remove and discard them.

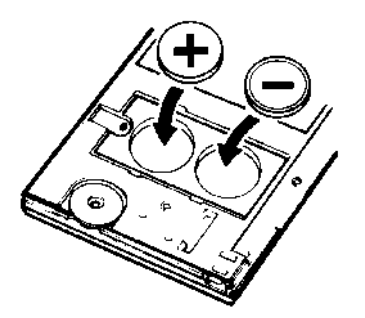

5) Install the new batteries, making sure the polarity (+ and -) is correct, and replace the battery compartment cover. (Make sure to replace the battery compartment cover--the batteries are not connected unless the battery compartment cover is in place.) Replace the back of the calculator by first hooking the 3 tabs on the top and then lowering the edge closest to you so you can replace the 2 screws.

6) Replace the Software Cartridge in the calculator. If it has been out of the calculator for more than about 5 minutes, you will have to initialize it. See below.

### *Initializing the Software Cartridge*

After replacing the batteries or if you remove the Software Cartridge from the calculator, you may need to initialize the Software Cartridge with the following steps. Software Cartridges have a label on the back side (the side that faces the calculator) which has instructions similar to the following.)

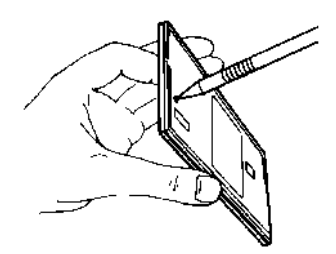

1) Install the Software Cartridge in the calculator. With a pencil or straightened paper clip and the calculator ON, push the "ALL RESET" button on the left side of the back of the calculator. You should see 4 stars in the display (2 on the left, 2 on the right). (On some calculators, there may be a white label over the "ALL RESET" button. If so, gently lift up the lower left corner to reveal it)

2) Push [ENTER]. You should now see a single star at the right edge of the display.

3) Turn the calculator off, wait a few seconds, and then turn it back on. You should see "0." in the display. The calculator is now ready to be configured.

4) Push the [Setup] key. You should see "CONFIGURING..." or "INITIALIZING..." appear for a moment and then, after several seconds, the calculator will require Setup information. See the 648C LoanMaker Setup Guide for detailed information.

#### *Year 2000 Compliant*

The date routines in this program will correctly calculate dates for the Year 2000 and beyond. Dates are entered in a 'mmddyy' format using 6 digits, with the last two 2 digits reserved for the year. The span of dates that can be entered is from '010150' through '123149' (January 1st, 1950 through December 31st, 2049). Thus a date entry of 010100 represents January 1, 2000.

Calculated dates are displayed in the same 'mmddyy' format with the last two digits representing the last two digits of the year.

### *Enabling the Printer*

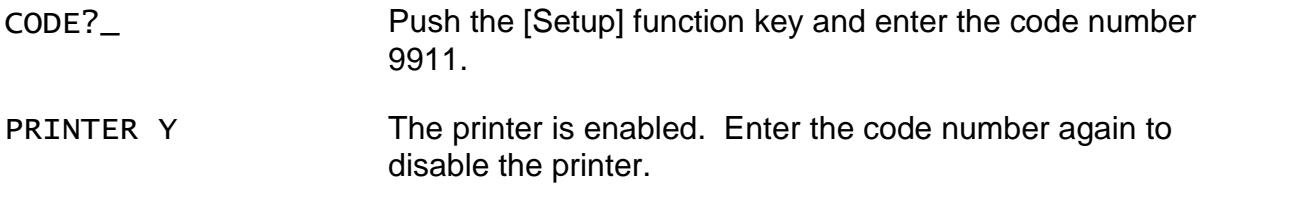

### *Notes:*

### *Notes:*

#### *Installing Your Name in the LoanMaker*

You can install your name (or an identification number, telephone number, or other message) in the LoanMaker Calculator. Once installed, your name will appear briefly each time you start a routine.

To install your name, push the [Setup] key and enter a code of 726 in response to the "CODE?\_" prompt. The message "INSTALL NAME" will appear briefly, followed by a single question mark, **"?\_"**.

To enter a character (letter, number, or symbol), enter the appropriate code number from the table below and push [ENTER]. The character will appear in the display followed by a question mark. Enter the code number for the next character and push [ENTER] again. Continue entering code numbers for all the characters you wish to enter, and then push [ENTER] when you're done. If you make a mistake, push the [Backup] key to erase the last character.

You can enter up to 16 characters. The first character must not be a space (code 27), however, spaces can be used in any other position.

For example, to enter the name "LARRY 555-1234", enter the code numbers 12, 1, 18, 18, 25, 27, 35, 35, 35, 28, 31, 32, 33, 34.

To remove a name without installing a new one, start the Install Name routine and just push [ENTER] when the "?\_" prompt appears.

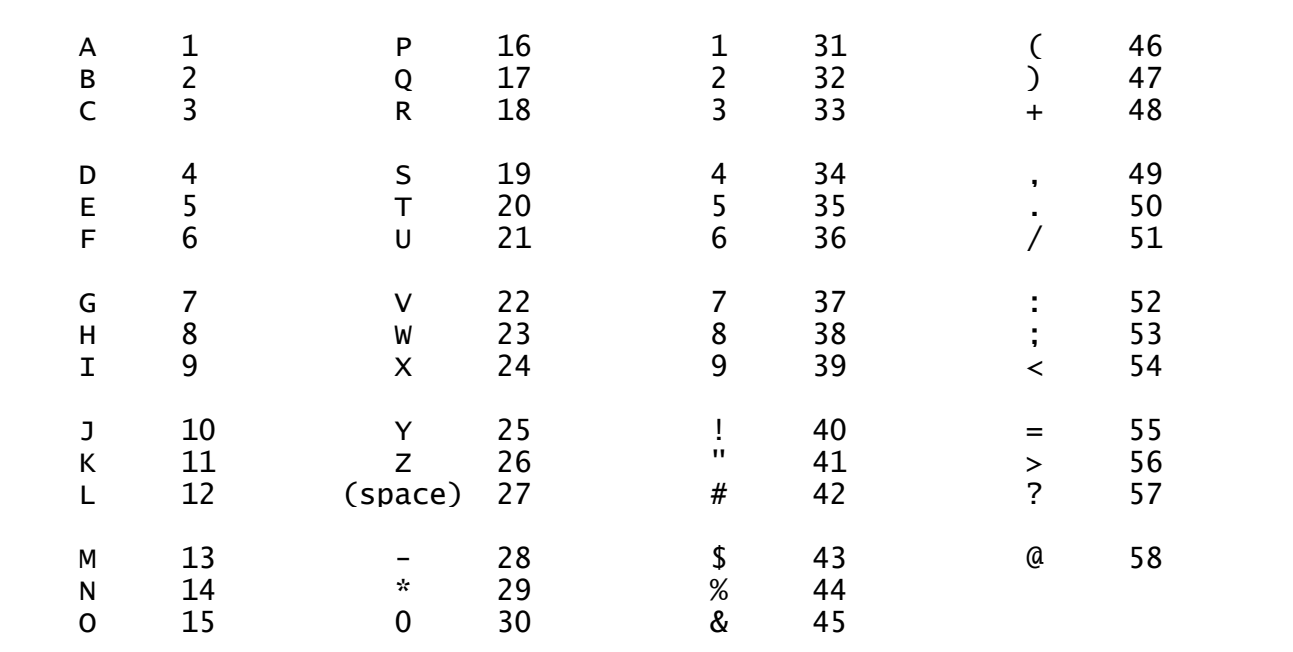

### *Character Code Table*